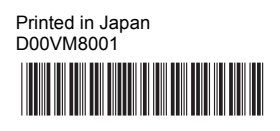

# AIRScouter

### **English WD-360B Quick Setup Guide**

Before using the AiRScouter, make sure you read the *Product Safety Guide* first. Then read this *Quick Setup Guide* for correct setup and use of the AiRScouter, and keep it for future reference.

Note that product options and accessories may vary depending on the country of sale.

**Product Safety Guide (included in the box)**

This guide provides important safety information for the AiRScouter. Read it carefully before use.

### **Quick Setup Guide (this guide)**

This guide provides basic information about setting up and using the AiRScouter, as well as detailed tips for troubleshooting problems that may occur.

**User's Guide (available online at Brother Solutions Center)**

This guide provides additional information on settings, operation, troubleshooting, and maintenance. Visit the Brother Solutions Center at <u>support brother.com,</u><br>select Manuals, and search for your product.

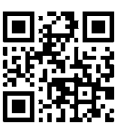

### **Unpack the machine and check the components**

Before using the AiRScouter, make sure that you have all the components shown below.

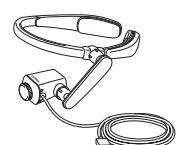

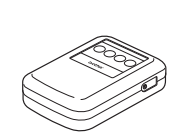

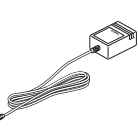

**Head Display Unit Control Box AC Adapter**

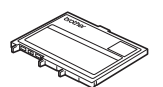

**Li-ion (Lithium Ion) Rechargeable Battery**

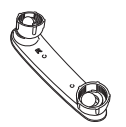

**Flexible Arm (For Right Eye)**

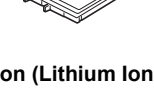

**Cable Clip\*1 Rear Band**

**Quick Setup Guide (This Guide)**

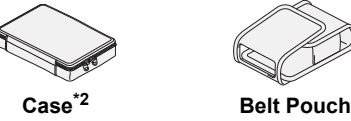

**Product Safety Guide**

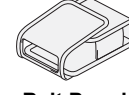

\*1 The cable clip may be used to attach the head display cable to your clothing to keep it out of your way. Loop the string of the cable clip around the head display cable as shown.

\*2 The case is used for storage only. If the product falls or receives a strong impact while in the case, it may become damaged.

## **Names and functions of key components**

### **Head Display**

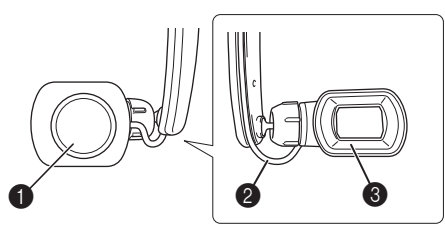

### $\bullet$  Focus Adjustment Dial

Adjusts the focus of the image on the head display by changing the focal length of the optics (from 30 cm to infinity).

### **2** Head Display Cable

Connects the head display to the control box and transmits power and video signals to the head display.

### **Q** Evecup

When attached, prevents the head display from touching the user's eye.

### **Harness**

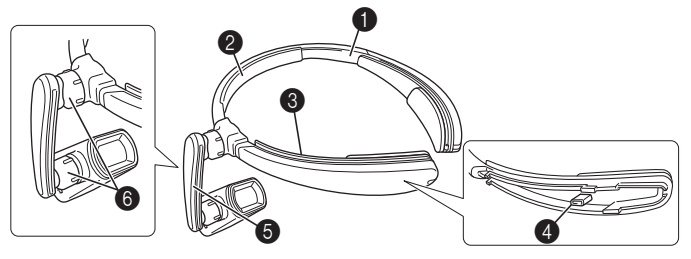

### a **Head Band**

Attaches the AiRScouter to the user's head and distributes the weight of the unit.

### b **Forehead Pad**

Cushions the head band and prevents it from slipping down the user's forehead.

### **a** Cable Channel

Holds the head display cable in place along the head band.

### d **Rear Band Attachment Post**

Allows the user to attach the rear band and tighten the head band around the head to prevent slippage.

#### **G** Flexible Arm

Allows the user to adjust the position and angle of the head display relative to the eye.

#### **Joint Dial**

Loosens the ball joint to allow for adjustment of the flexible arm, or tightens it to fix the flexible arm's position and angle.

### **Control Box**

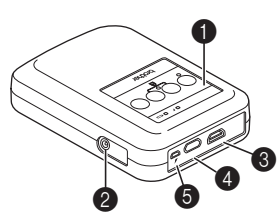

### a **Control Panel**

Includes control buttons, status LEDs, and a battery level indicator.

### b **AC Adapter Port**

Allows the user to connect the included AC adapter to power the control box, or to recharge the internal battery.

**<sup>6</sup>** HDMI™ Input Port

Allows you to connect HDMI-compatible devices.

### d **Head Display Cable Port**

Allows the user to connect the head display to the control box.

### **6** Micro-USB B Port

Allows the user to connect a third-party USB battery to power the control box (note that this port cannot be used to charge the internal battery).

### **Control Panel Buttons**

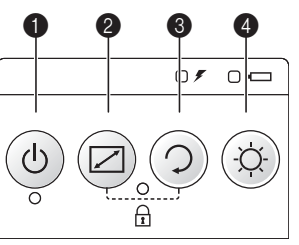

#### a **Power Button**

Press this button to power on the AiRScouter, and press and hold this button for two seconds to power off the AiRScouter (note that the AiRScouter will automatically power off if there is no input from a video source).

#### **2** Mode Button

Press this button to select the zoom mode.

#### **<sup>6</sup>** Image Rotation Button

Press this button to rotate the image by 180°.

#### d **Brightness Button**

Press this button to select the next brightness level; note that the AiRScouter has five levels of brightness.

#### **Control Panel Status LEDs**

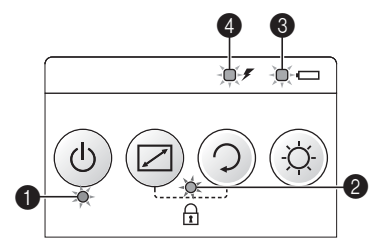

#### a **Display LED (Green)**

Lights up when the AiRScouter is on and an image is being projected onto the display.

#### b **Key Lock LED (Orange)**

Lights up when button operation on the control box is disabled. **<sup>6</sup>** Internal Battery LED (Orange)

Lights up when the control box is being powered by the internal

#### battery.

### d **External Power LED (Orange)**

Lights up when the control box is being powered by the AC adapter or by an external battery (for example, a third-party USB battery).

### **LED Indications**

 $\bigcirc$  lit  $\bigcirc$  flashing  $\bigcirc$  off

### a **Display LED (Green)**

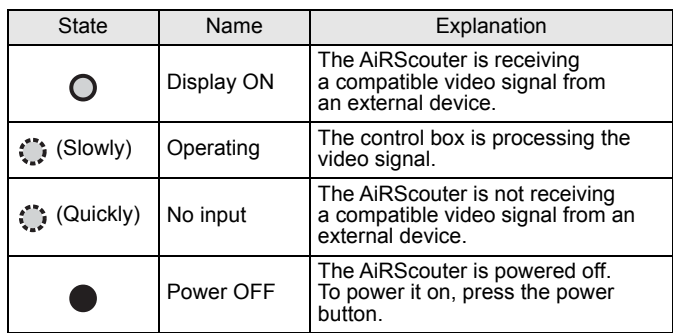

### b **Key Lock LED (Orange)**

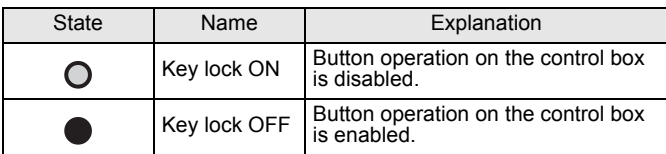

### **<sup>6</sup>** Internal Battery LED (Orange)

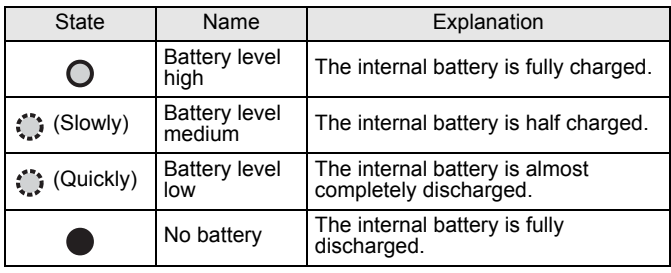

### d **External Power LED (Orange)**

When the AC adapter is connected:

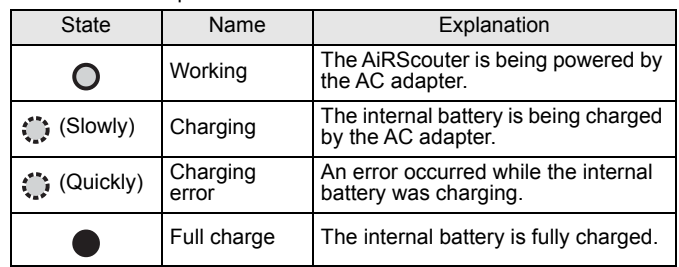

#### d **External Power LED (Orange)**

When an external battery is connected:

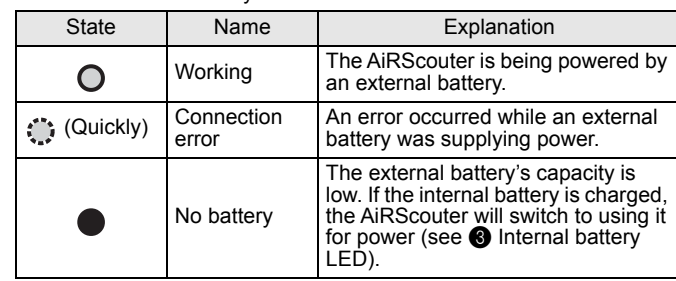

### **Before using the AiRScouter**

### **How to assemble the AiRScouter**

- Ensure the AiRScouter is powered and connected correctly according to the following procedure:
- 1. Insert the internal battery into the control box:
	- a) Remove the screw from the back of the control box and slide open the cover panel.
	- b) Insert the Li-ion rechargeable battery. c) Replace the cover
	- panel and tighten the screw on the back of the control box.
- **2.** Connect the AC adapter to the AC adapter port on the control box, and fully charge the internal battery.

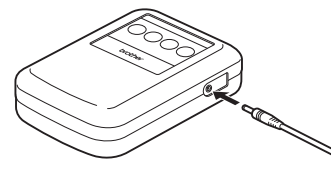

3. Open the belt pouch and slide the control box into it as shown, so that the ports are still accessible when the flap is closed.

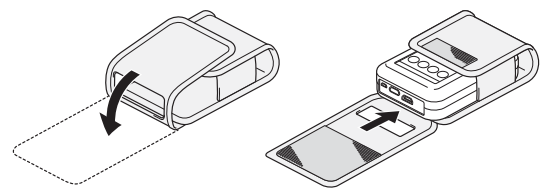

4. Pass your belt through the belt loop on the rear of the belt pouch.

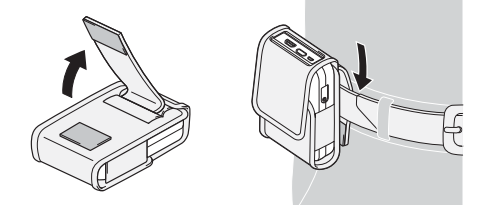

5. Attach the control box firmly to your body as shown below.

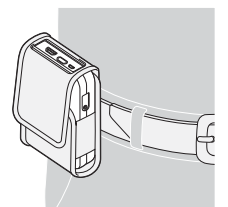

6. Connect the head display cable from the head display to the head display cable port on the control box.

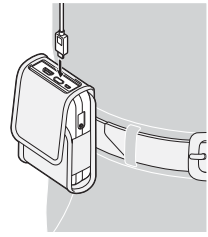

7. Connect the video input cable to the control box.

## **Note**

- If an input source with an unsupported resolution is connected, the image may not display correctly on the head display screen. If this occurs, check the output resolution of the video source.
- Degradation of the video signal may occur when longer input cables are used. For maximum quality, it's recommended to use HDMI and USB cables of 2 m length or shorter.

### **How to wear the AiRScouter**

1. Place the head band onto the head as shown. The band should be positioned just above the forehead.

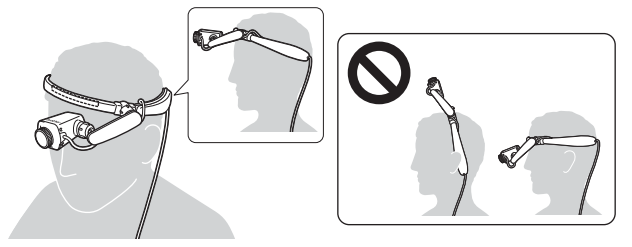

### **Note**

If the head band feels loose or starts to slip down the forehead, it is recommended that you attach the rear band and use it to tighten the fit on your head.

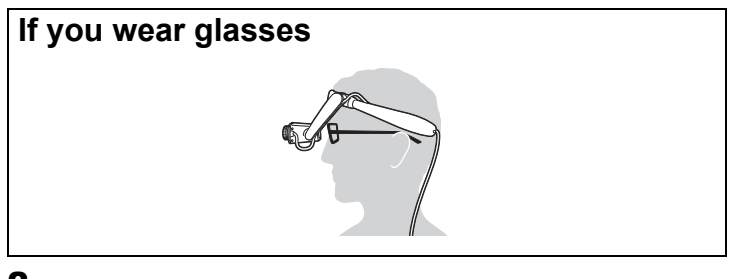

2. To secure the head display cable to your clothing, use the cable clip.

## **Adjusting the display**

### **Turn the power on**

Press the power button to turn the AiRScouter on. (The LED under the power button will turn green.)

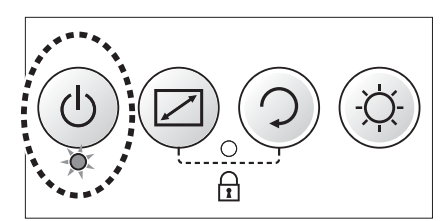

### **Adjust the position of the Head Display**

- **1.** Loosen the ball joints by turning the dials on either end of the flexible arm counter-clockwise.
- **2.** Adjust the position and angle of the head display so that it is easy to view.
- **3.** Tighten the ball joints by turning the dials on either end of the flexible arm clockwise to fix the head display in place.

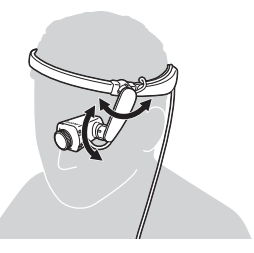

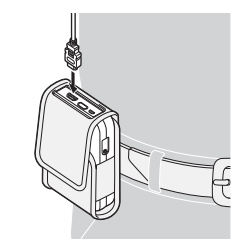

#### **Note**

- If the ball joints become loose after adjusting the position of the head display, turn the dials on either end of the flexible arm clockwise to fix the head display in place.
- If you cannot see the full image after adjusting the flexible arm, you may have to adjust the position of the head band to bring the display into your field of view.

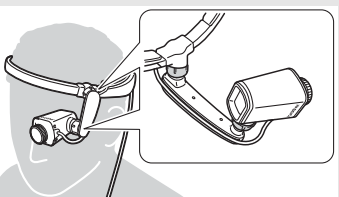

### **Adjust the focus of the image**

Turn the focus adjustment dial to either side until the image on the head display is in focus. The focal length of the optics can be changed from 30 cm to infinity.

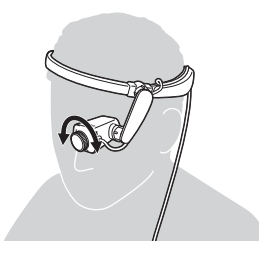

### **Adjusting the settings**

### **Adjust brightness**

Press the brightness button on the control panel to adjust the brightness of the image on the head display. There are five levels of brightness, and each press will increase the brightness by one level. If the button is pressed while at maximum brightness, the brightness will return to the lowest level.

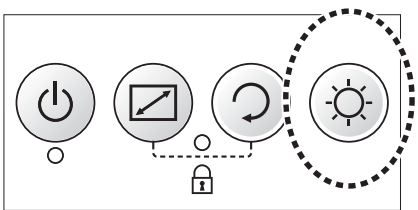

### **Lock the buttons of the control panel**

To prevent unintentional operation, activate the key lock function by pressing the mode button and the image rotation button on the control panel simultaneously.

The key lock LED will turn orange when the control panel buttons are disabled.

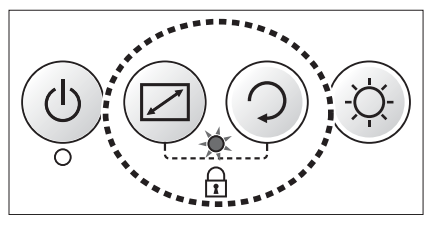

#### **Note**

To disable the key lock function, press the mode button and the image rotation button on the control panel simultaneously again.

### **Enlarge or reduce the size of the image**

Press the mode button to enlarge or reduce the size of the image on the head display. The following zoom modes are available:

- Normal the image is displayed at the original resolution
- Enlarge the centre portion of the image is enlarged to fit the head display screen.

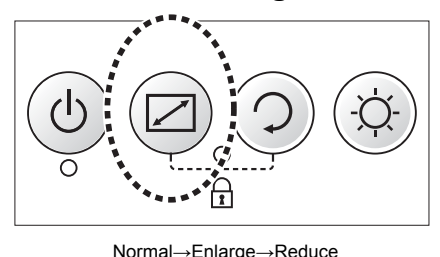

- This mode is useful for focussing or to check fine details in the image • Reduce - the image is reduced in size to fit the head display screen;
- this mode is useful if you cannot clearly see details around the edges of the image in Normal mode.

Pressing the mode button will change the zoom mode in the following order: Normal, Enlarge, Reduce, Normal...

#### **Note**

The zoom modes use a fixed percentage to resize the image, which is not user-configurable.

### **Rotate the image**

Press the image rotation button on the control panel to rotate the image by 180°.

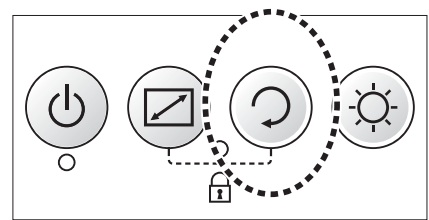

### **Attach the rear band**

**1.** Press the area highlighted in the image below, and slide the head band cover towards the end of the band to remove it.

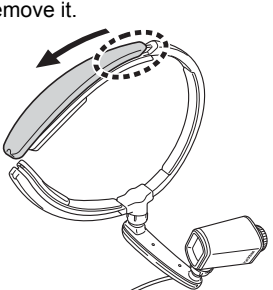

2. Slide the loop at one end of the rear band over the attachment post as shown in the illustration, and feed the rear band through the opening at the end of the head band.

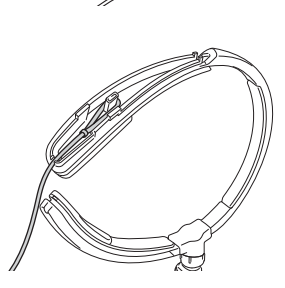

**3.** Replace the head band cover as shown, ensuring that the rear band is fed through the cut-out on the end of the cover. Press the area highlighted in the illustration and slide the cover back into place.

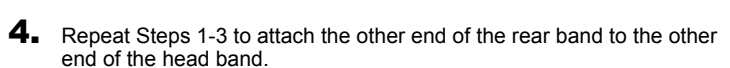

**5.** Adjust the rear band's length using the slider.

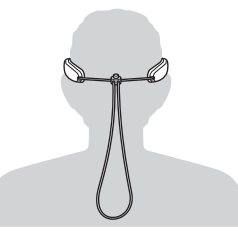

### **Switch the head display to be viewed with the right eye**

While the AiRScouter is supplied with the head display screen on the left side of the head band, the flexible arm may be switched to allow the head display to be positioned over the right eye instead.

### **Note**

The flexible arm for left eye and the flexible arm for right eye are two separate parts that are included in the AiRScouter box. Because of its design, the flexible arm for right eye cannot be used for left-eyed viewing, and vice versa.

- **1.** Ensure that the AiRScouter is powered off and that the head display cable is disconnected from the control box before continuing.
- **2.** Remove the head display cable from the cable channel on the head band, and from the cable channel on the flexible arm.

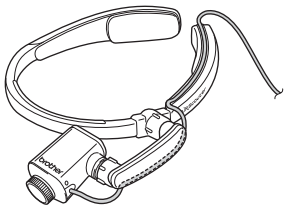

3. Rotate the dial on the ball joint between the flexible arm and the head band clockwise, until the flexible arm is separated from the head band.

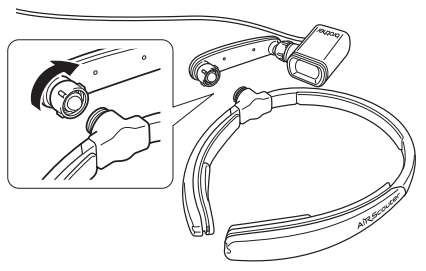

4. Rotate the dial on the ball joint between the flexible arm and the head display clockwise, until the flexible arm is separated from the head display.

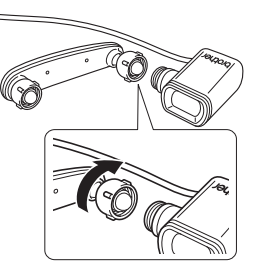

5. Turn the head band over so that the threads of the ball joint face the other way, and the AiRScouter logos on the head band covers are upside-down.

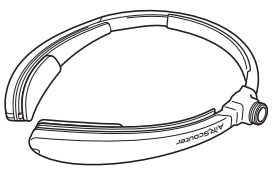

6. Remove the two head band covers as shown, by pressing the area highlighted in the image below and sliding the cover to the end of the head band. Swap the two covers and replace them as shown, so that the AiRScouter logos are now facing the correct direction.

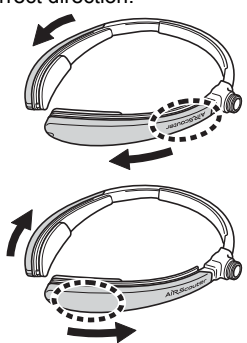

**7.** Attach the flexible arm for right-eyed viewing (the other arm that is included in the box) to the head display, by lining up the narrow end of the flexible arm with the threads on the head display and rotating the dial on the ball joint clockwise to tighten.

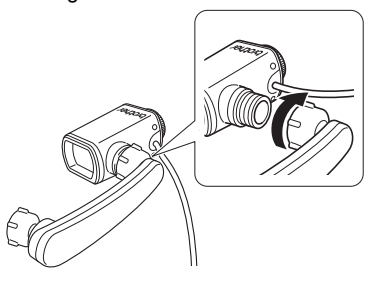

8. Attach the flexible arm to the head band by lining up the wide end of the flexible arm with the threads on the head band, and rotating the dial on the ball joint clockwise to tighten.

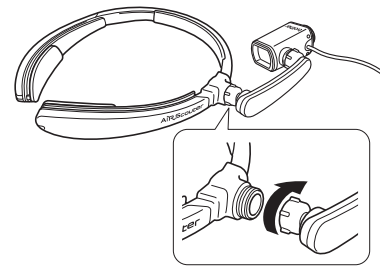

### **Note**

To increase the stiffness of the arm during operation, you can tighten one or both ball joints by rotating their respective dials clockwise.

**9.** Run the head display cable through the cable channel on the flexible arm, and then through the cable channel on the top of the head band. Secure the head display cable into the clip on the end of the head band, to prevent it from coming loose during operation.

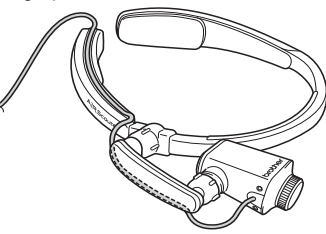

#### **Note**

When attaching the head display cable to the flexible arm and head band, ensure that you leave enough slack so that you do not pull the head display cable during adjustment and operation.

**10.** Connect the head display cable to the control box and press the power button to turn the AiRScouter on. Press the image rotation button to rotate the image by 180° so that it is no longer upside-down.

#### **Note**

To return the AiRScouter to left-eyed viewing, follow the same instructions, using the flexible arm for left eye instead of the flexible arm for right eye.

### **Power supply**

### **Important**

- The AiRScouter can use the following power supplies:
	- The AC adapter supplied in the box The internal battery supplied for use inside the control box
	- An external battery (for example a third-party USB battery) that supplies a voltage of DC 5 V and a current of at least 1 A
- If multiple power supplies are connected to the AiRScouter at the same time, they will be prioritised in this order:
	- AC adapter
	- **a** External battery
	- **6** Internal battery

#### **Example:**

- If an external battery is disconnected while the AiRScouter is in use, the system will switch to using the internal battery.
- If an external battery is connected while the AiRScouter is using the internal battery, the system will switch to using the external battery.
- The internal battery will not charge while the AiRScouter is turned on. To charge the internal battery, you must power off the AiRScouter and connect the AC adapter.
- The external battery cannot be used to charge the internal battery. The internal battery can only be charged by the AC adapter.
- You cannot charge the AiRScouter by connecting it to a computer with a USB cable.
- If a USB-AC conversion adapter is used as the external power supply for the AiRScouter, ensure that the adapter supplies a voltage of DC 5 V and a current of at least 1 A
- If the AiRScouter becomes hot to the touch due to continuous use, or if the environmental conditions are outside of the recommended range, the external power LED will begin to flash quickly. While the AiRScouter is in this state, the internal battery cannot be charged.

### **Using an External Battery**

You can use a third-party USB battery as an external power source to extend the operating time of the AiRScouter beyond that supported by the internal battery.

### **Important**

- Only use a third-party external battery that can supply a voltage of DC 5 V and a current of at least 1 A.
- The external battery cannot be used to charge the internal battery The internal battery can only be charged by the AC adapter while the AiRScouter is powered off.
- **1.** Before connecting an external battery to the control box, ensure that the external battery has been fully charged. (For more information on charging a third-party USB battery, see the battery's manual.)

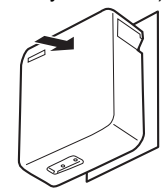

2. Connect the Micro-USB B plug of a USB Type-A to Micro-USB B cable to the Micro-USB B port of the control box.

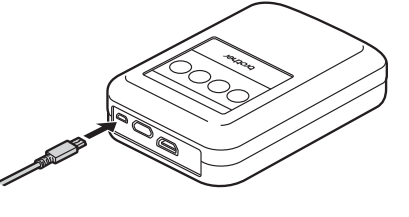

**3.** Connect the USB Type-A plug to the USB Type-A port of the external battery.

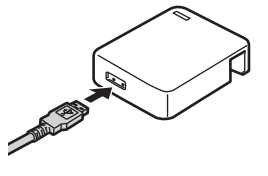

- 4. The external power LED on the control panel will turn orange when an external battery is connected and supplying power to the AiRScouter.
	- The external power LED will turn off when the external battery is discharged.
	- If the internal battery is charged, the system will automatically switch to use the internal battery.

### <span id="page-6-0"></span>**Troubleshooting**

If a problem occurs while you are using this product, resolve it by using the following methods:

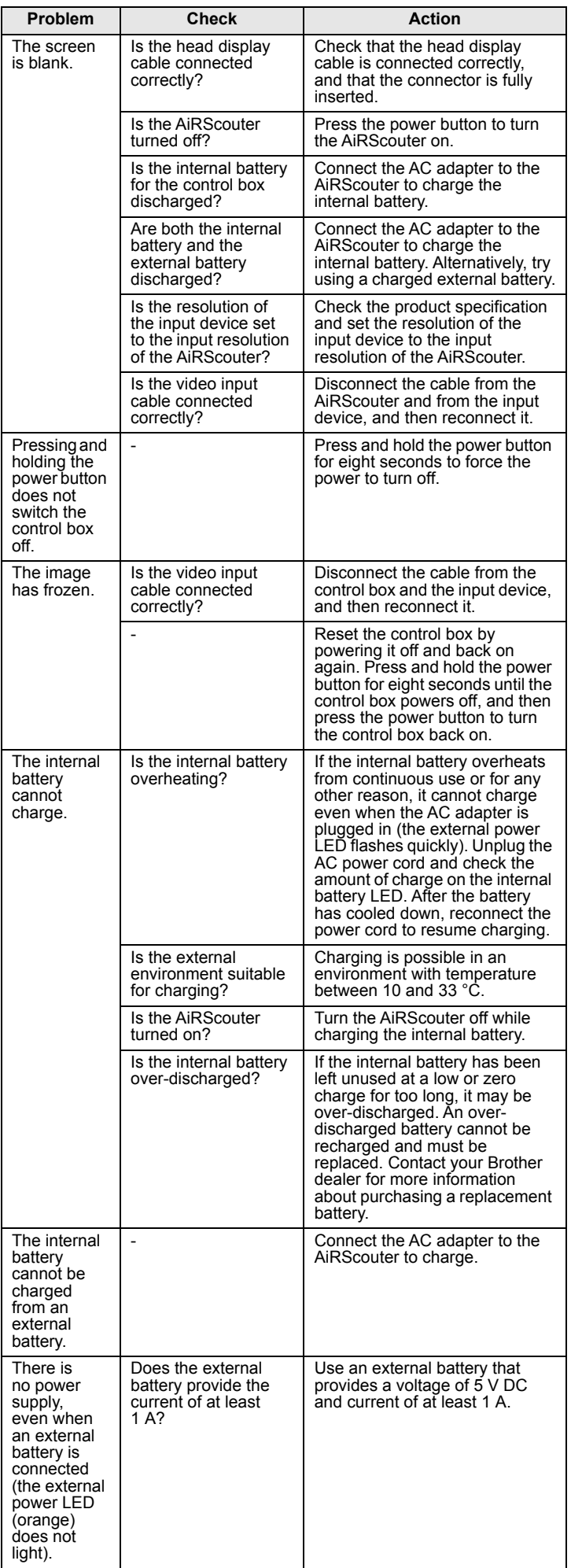

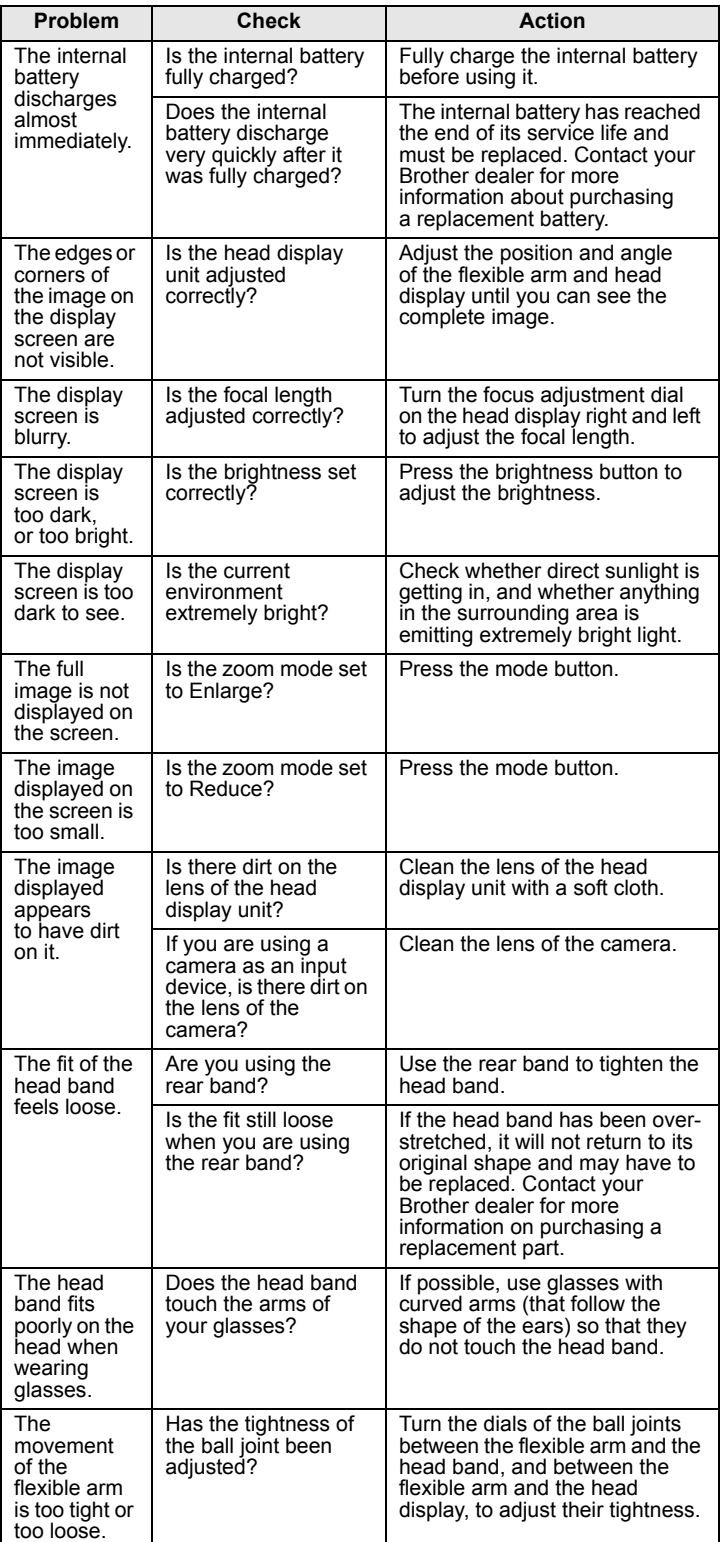

If, after reading the troubleshooting tips, you are unable to resolve your problem, visit the Brother Solutions Center at [support.brother.com](http://support.brother.com/)

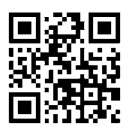

 $\overline{\phantom{a}}$ 

### **The Li-ion Rechargeable Battery**

#### **Important notes on charging and using the Li-ion Rechargeable Battery**

- Make sure to charge the Li-ion battery fully before using the **AiRScouter**
- The Li-ion battery is designed to be charged and used within specific ranges of environmental conditions. The Li-ion rechargeable battery included with the AiRScouter can only be charged in an environment between 10 °C and 33 °C. If you attempt to charge the battery at higher temperatures, the external power LED will flash rapidly and the battery will not charge.

### **Characteristics of the Li-ion Rechargeable Battery**

When you know the characteristics of the Li-ion rechargeable battery, you are able to use the Li-ion rechargeable battery provided with the product correctly.

- Using or storing the Li-ion rechargeable battery in places that are too hot or cold may cause it to deteriorate more quickly. In particular, usage at a high charge rate (90% or more) in a hot place greatly accelerates the deterioration of the Li-ion rechargeable battery.
- If this product will not be used for a month or more, take the Li-ion rechargeable battery out of the control box, and store it in a cool place out of direct sunlight.
- Charge the Li-ion rechargeable battery every six months if it is left unused for a long period.
- The device may feel warmer if it is touched while the Li-ion battery is charging. This is normal, and the device can be used safely. Stop using the device if the control box gets extremely hot.

#### ■ Inserting the Li-ion Rechargeable Battery into the **Control Box**

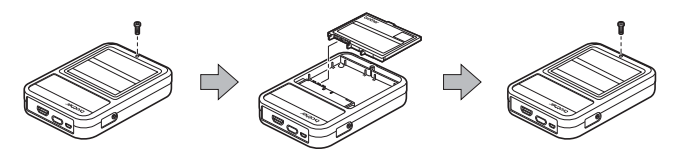

If the Li-ion rechargeable battery was removed, perform the steps listed above in reverse to insert it again.

#### ■ How to charge the Li-ion Rechargeable Battery The Li-ion rechargeable battery can be charged only by using the included AC adapter. To charge the battery, follow these steps:

- **1.** Power off the control box (note that the battery will not charge while the AiRScouter is in use).
- 2. Plug the included AC adapter into a compatible socket.
- 3. Connect the AC adapter to the AC adapter port on the control box.

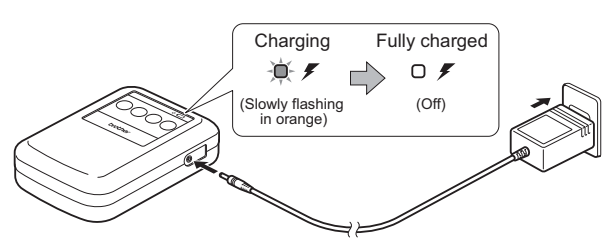

#### **Note**

It takes about three hours to fully charge the Li-ion rechargeable battery when it is completely discharged.

 **Stopping the charging of the Li-ion Rechargeable Battery** To stop the Li-ion rechargeable battery charging, unplug the cable from the AC adapter.

## **Requesting repairs**

Before requesting repairs make sure you have performed the tasks listed in the *[Troubleshooting](#page-6-0)* section.

If that does not solve the problem, note the following information and contact your Brother dealer:

- Your AiRScouter's serial number
- Problem symptoms
- Problem context (for example, what you did and what you expected to happen)
- Problem occurrence frequency (for example, always or intermittently)

### **Part retention period:**

The minimum part retention time of functional parts for repair of this product is five years from the end of manufacturing (two years for printed materials).

For FAQs, troubleshooting and more, visit the Brother Solutions Center at [support.brother.com](http://support.brother.com/)

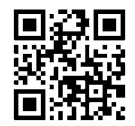

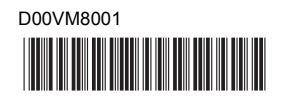